# my800V **User Guide English**

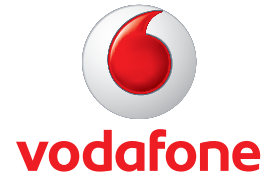

You have just purchased a SAGEM phone, we congratulate you; it is recommended that you read this manual carefully in order to use your phone efficiently and in the best conditions.

Your phone can be used internationally in the various networks (3G, GSM 900 MHz and DCS 1800 MHz or PCS 1900 MHz) depending on the roaming agreements with your network provider.

We remind you that this phone is approved to meet European standards.

SAGEM™ is a trademark of Sagem Communication SAFRAN Group.

AT® is a registered trademark of Hayes Microcomputer Products Inc.

Hayes® is a registered trademark of Hayes Microcomputer Products Inc.

T9 is protected by one or more of the following US patents: 5,818,437, 5,953,541, 5,187,480, 5,945,928, 6,011,554 and other patents are being applied for worldwide.

Java™ and all Java™ based trademarks and logos are trademarks or registered trademarks of Sun Microsystems, Inc. in the U.S. and other countries.

 The WAP navigator and some message softwares are under licence Openwave. The WAP navigator and the softwares included are the exclusive property of Openwave. For this reason, it is forbidden to modify, translate, disassemble or even decompile all or part of these softwares.

Wellphone™ and SmartCom™ are registered trademarks owned by SmartCom SARL France.

The Bluetooth word mark and logos are owned by the Bluetooth SIG, Inc.

miniSD™ is a trade mark of SD Card Association.

# **Contents**

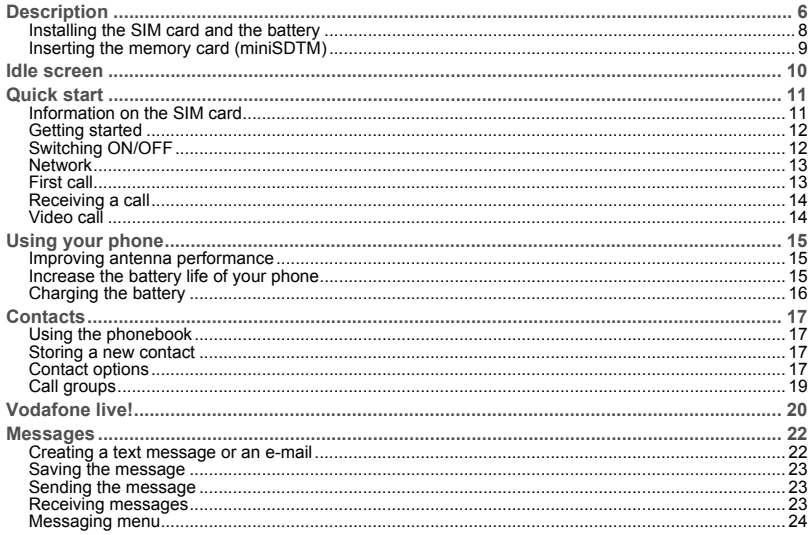

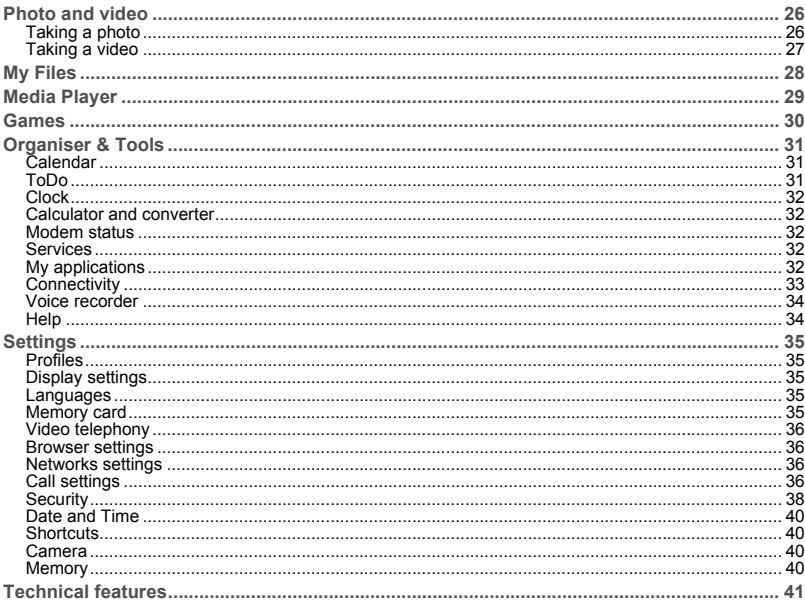

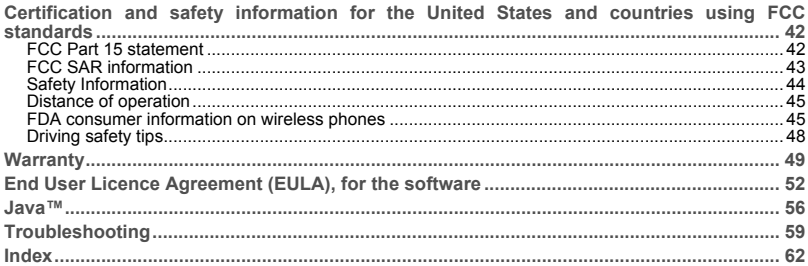

# <span id="page-5-0"></span>**Description**

Lens for shooting in **Red key**: Switch on (short press). Switchoff (long press). P videotelephony or photo and *In a call context:* Reject a call - hang up video*In menus:* Return to idle screen**Green key:** Activate/Deactivate hands-free mode (long press). Q (**WARNING:** in this mode do not bring the phone up to your ear (at least 3.9 inches (10 cm)).  $\equiv$ ৸ *In call context:* Call - receiving a call *In idle screen:* displaying the call log. **Right key** Ø *In idle screen:* Access to certain functions (shortcuts) *In menus:* Access to the selection shown on screen in the tab (\*) **Left key** G. *In idle screen:* Access to certain functions (shortcuts) *In menus:* Access to the selection shown on screen in the tab (\*) The navigator allows you: to navigate in the various functions pressing the relevant part (up, down, right, left) to confirm your selection pressing the central part (**OK**) **Note:** in this manual, "press **OK**" means press this key. In idle screen, pressing the navigator displays the main menus icons Pressing the navigator followed by one of the numeric keys numbered from 1 to 9, you can display a menu directly. **When composing a message**:  $2$  ABC ∗Long press: switches from one input mode to another (ABC/T9) f  $5^{\circ}$ Short press: Upper case/lower case/figures  $\overline{9}$  $8<sub>TUV</sub>$ **MXV2 #** *In idle screen:* Silent mode (long press). *In call reception mode:* Stops ring tone (long press). *In ring tone setting mode:* Activate / deactivate ring tone (short press).  $\overline{\mathbf{H}}$  $0 -$ Stops sound in video or message playing, or in a game (short press)

> <span id="page-5-1"></span>*(\*)In this manual, when a function is chosen by pressing on this key, square brackets are used (e.g.: [Save]).*

<span id="page-6-0"></span>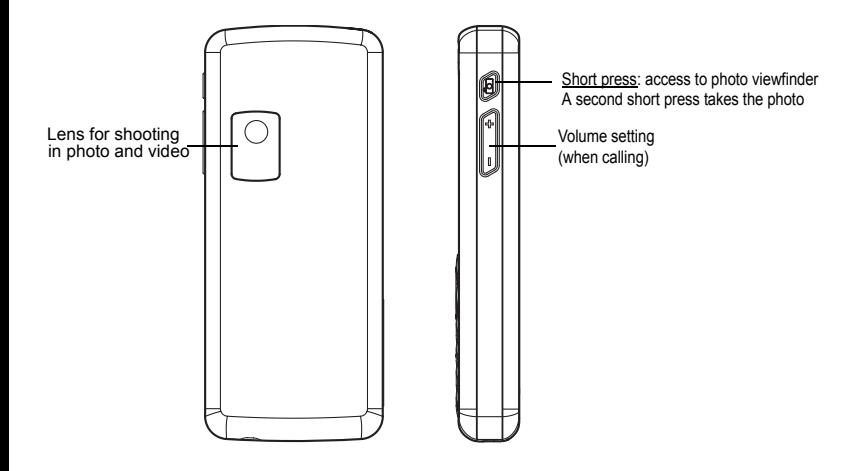

## <span id="page-7-2"></span><span id="page-7-0"></span>**Installing the SIM card and the battery**

#### **WARNING**

**1**

Depending on the model, network configuration and associated subscription cards, certain functions may not be available. Ensure that your SIM card is a 3 V SIM type that is compatible with your phone. Inserting an incompatible card will be indicated by a message when your phone is switched on. Contact your network provider.

Your phone is identified by its IMEI number. Write this number down, and do not keep it with your phone, because you may be asked for it in the event of your phone being stolen, in order to prevent it from being used, even with a different SIM card. In order to display the IMEI on your phone's screen, type: \*#06#.

The SIM card is inserted under the phone's battery. Ensure that the phone is switched off and the charger disconnected.

- 1 Turn the phone back. Use the notch as a lever to lift the cover.
- 2 Take out battery if already installed.
- 3 Slide the SIM card, with cut corner as shown on the phone, into the card holder with fold face down.
- 4 Place the battery by positioning first the top of it, as shown on the battery.
- 5 Place the back cover, clicking in first the upper part then the lower part.

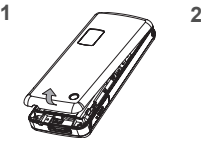

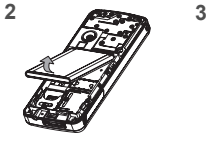

<span id="page-7-1"></span>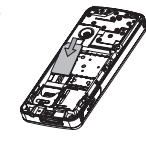

**4** $4\frac{1}{2}$ 

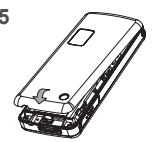

# <span id="page-8-0"></span>**Inserting the memory card (miniSDTM)**

- Open the protective cover of the slot located on the side of the phone and insert the memory card pushing it until it clicks into place.
- To remove the card, first make sure that no application is accessing the card, then slightly push the top edge of the card to release it and pull it out of the slot.

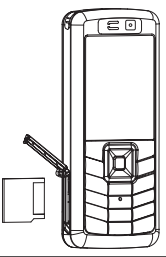

#### **WARNING**

The memory card is very fragile. Take care when you insert or remove the memory card.

The memory card may suffer damage if withdrawn during a read or write operation. Ensure that no application accesses the card during its withdrawal.

Some memory cards must be formatted with a PC before first use with the phone.

# <span id="page-9-2"></span><span id="page-9-0"></span>**Idle screen**

<span id="page-9-1"></span>The idle screen may contain the following information:

- **1 The title bar icons:**
- Ô **Battery**
- G Silent mode
- Only emergency call is possible
- 灿 Signal strength level (between 0 and 5 bars)
- 喧 GPRS channel present
- 印 Connection to the 3G network
- **2 Date and time, in digital or analog mode**
- **3 Network provider**

The following information may also be displayed: « 1 message received » or « 1 call » (incoming call failed). It can be deleted by pressing  $\Box$  briefly.

### <span id="page-10-1"></span><span id="page-10-0"></span>**Information on the SIM card**

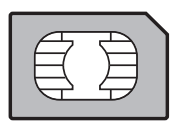

<span id="page-10-2"></span>To use your phone, you need a card called SIM or USIM card. It contains personal information that you can modify:

- Secret codes (PIN(s): Personal Identification Numbers), these codes allow you to protect access to your SIM card and phone
- Phonebook
- Messages
- How special services work.

Your phone is compatible with the SIM 3V cards.

**WARNING**

 This card must be handled and stored with care in order not to be damaged. If you should lose your SIM card, contact your network provider immediately.

Please keep your SIM card out of reach of young children.

### <span id="page-11-3"></span><span id="page-11-0"></span>**Getting started**

When you switch on your phone for the first time, follow instructions displayed on the screen.

If access to the SIM card is protected, the device prompts you to enter the PIN number:

Enter the code between 4 and 8 digits given to you when the SIM card was issued. These digits do not appear on the screen for security reasons.

After pressing [**OK**], the phone activates the SIM card settings and switches on again if necessary (depending on the SIM card).

<span id="page-11-2"></span>If there are contacts saved in your SIM card, you are invited, if you wish, to copy them in the phone contacts memory.

**Warning**

If a wrong PIN number is entered three times in succession, your SIM card is blocked. You must then:

- Enter the PUK (Personal Unblocking Key) code provided by your network provider, and validate.
- Enter your PIN number and validate.
- Enter your PIN number again and validate.

After 5 or 10 failed attempts (depending on the type of SIM card), the SIM card is definitely locked. You must then contact your network provider to obtain a new card.

### <span id="page-11-1"></span>**Switching ON/OFF**

When your phone is off, a short press on  $\Box$  will turn it ON.

When the phone is ON, if your are browsing inside the menus, a short press on  $\Box$  will come back to the idle screen. When you are in the idle screen, a long press on  $\Box$  will switch OFF the phone.

### <span id="page-12-0"></span>**Network**

<span id="page-12-3"></span>Once ON, the phone is searching for a network on which it can make calls. If it finds one, it displays the name of the network on the screen.

**Note**: if it finds a 3G network, the 3G icon is displayed on the screen.

You are then ready to send or receive a call.

If the network's name appears, calls are possible.

If the icon  $\mathbb{R}$  and a network name are displayed, calls are possible on a roaming network provider.

If the icon  $\blacksquare$  is displayed without any network name, only the emergency services are accessible (ambulance, police, fire brigade).

<span id="page-12-2"></span>If the network icon flashes, the phone is in permanent search mode. There is no network available. The signal strength indicator received allows you to display the quality of reception. If it indicates less than three bars, search for better reception in order to call in good conditions.

### <span id="page-12-1"></span>**First call**

Dial the number you want to ring.

Press  $\Box$ .

You can adjust the sound level (volume) using the navigator upwards or downwards.

At the end of the conversation press  $\sim$  to hang up.

**International call**Press 0 (hold down) to display « + », then dial the country code without waiting for the dial tone, then the number of the called party without the prefix (0).

**Emergency services**

Depending on the network you can obtain the emergency service with or without SIM card or when the keypad is locked. It is enough to be in an area served by a network.

To obtain the international emergency service, dial **112** then press  $\Box$ .

### <span id="page-13-0"></span>**Receiving a call**

When you receive a call, the number of your caller is displayed when it is presented by the network.

Press  $\Box$  to answer, and speak.

To refuse the call, press  $\Box$ .

To stop the ring tone or the vibrate, without refusing the call, press #.

<span id="page-13-2"></span>**Hands-free mode**

During a call, press and hold  $\Box$  to switch into hands-free mode. **WARNING:** in this mode do not bring the phone up to your ear.

When on a call, pressing [**Options**] allows you to have access to different functions.

<span id="page-13-3"></span>Pressing [**Mute**] allows you to switch off the microphone temporarily when you want to prevent your correspondent from listening.

### <span id="page-13-1"></span>**Video call**

If you want to make a video call, dial the number then select, pressing [**Options**], the **Video call** option. A video call icon is displayed on the screen.

**Notes**

- The recipient must also have a phone with this function.
- Videotelephony only operates on the 3G network, check the 3G icon is displayed on the idle screen before making a video call.

**Receiving a video call**

To answer a video call, you can select to activate or not the camera:

- press **OK** or  $□$  to activate the camera

or

press  $\Box$  if you do no want to activate the camera.

A prompt asks you if you want to confirm the activation of the loudspeaker.

### <span id="page-14-3"></span><span id="page-14-1"></span><span id="page-14-0"></span>**Improving antenna performance**

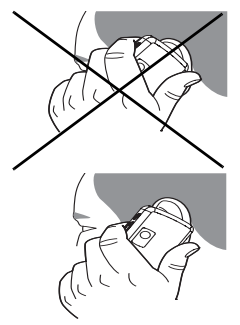

The antenna is integrated in your phone, under the back cover at the top. Avoid putting your fingers on this area when the phone is switched ON. If your fingers obstruct the antenna, the phone may have to operate with a higher power level than usual; decreasing its efficiency quickly. It could also affect the quality of your communication.

### <span id="page-14-2"></span>**Increase the battery life of your phone**

- Don't press the keys when not necessary: each keypress activates the backlight, and uses much power.
- Don't obstruct the antenna with your fingers.
- Activation of Bluetooth function reduces the phone battery life. We advise you to deactivate it when not in use.

### <span id="page-15-1"></span><span id="page-15-0"></span>**Charging the battery**

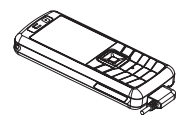

Your phone is powered by a rechargeable battery. A new battery must be charged for 4 hours at least before being used for the first time. It reaches its optimum capacity after a few cycles of use.

When your battery has been discharged, the empty battery icon flashes. In this case recharge your battery for at least 15 minutes before making any calls in order not to be cut off quickly.

**To recharge the battery:**

Connect the charger to a socket.

Plug the end of the cable into the bottom connector of the phone.

The phone is then charging up. The battery icon scrolls up and down to indicate that it is charging. When the battery is fully charged, the charging stops on its own. Disconnect the cable.

When charging, the battery may warm up, this is normal.

#### **WARNING**

 If the battery has entirely discharged, the phone cannot start. Plug the phone to the charger. The phone will switch on after a few minutes of charge. You can use the phone again when the **Start** option is displayed on the screen.

#### **WARNING**

There is danger of explosion if the battery is placed in an incorrectly way or if it is exposed to fire.

Do not short circuit it.

The battery does not have any part that you can change.

Do not try to open the battery casing.

Use only the appropriate chargers and batteries as shown in the phone manufacturer's catalogue.

The use of other types of chargers or batteries may be dangerous or invalidate the warranty.

Used batteries must be disposed of in the appropriate places.

We advise you to take the battery out if you plan not to use the phone for extended periods.

You are strongly advised not to connect your phone to the charger if it doesn't contain a battery.

The charger is a safety step-down transformer, it is forbidden to modify, alter or replace it by another component (power supply plug, etc).

# <span id="page-16-0"></span>**Contacts**

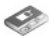

## <span id="page-16-5"></span><span id="page-16-1"></span>**Using the phonebook**

Enter the **Contacts** menu, the contacts list is displayed if you already get some (otherwise, go to **[Storing a new contact](#page-16-2)**). The icon displayed next to a contact's name shows in which phonebook the contact is stored.

contact stored in the SIM card

contact stored in the phone

<span id="page-16-4"></span>You can search for a contact quiclky by typing the first letters. You can display it by pressing OK.

### <span id="page-16-2"></span>**Storing a new contact**

- Display **Contacts**, select [**Options**], **Add new contact** then **SIM** or **Phone**.
- Enter the first name and press **OK**.
- Enter the last name and press **OK**.
- Enter the number and press **OK**. **Note:** you can fill other fields if you store the contact in the phone memory (email, address, ringtone, photo, etc.).
- Press [**Save**] to store it.

### <span id="page-16-3"></span>**Contact options**

To display the various options, select a contact and press [**Options**].

**View contact**

It allows you to display the contact's phone number.

**Edit**

It allows you to edit and/or modify a contact.

#### **Add new contact**

(see above).

**Voice call**

It allows you to call the contact selected.

**Video call**

It allows you to make a video call.

**Create message**

<span id="page-17-2"></span>It allows you to send a written or voice message or a postcard to the contact selected.

### **Send vCard**

<span id="page-17-1"></span>It allows you to send contact details by message or Bluetooth.

### **Delete**

It allows you to delete the contact selected. **My details**

You can enter the details corresponding to your own number.

#### **Settings as business card**

The details of a contact stored in the phone memory can be saved in a business card. **Manage**

<span id="page-17-0"></span>**Assign Speed Dial**: it allows you to assign a short number to a contact.

**Copy to phone**: it allows you to copy a contact stored in the SIM card to the phone memory.

**Move to phone**: it allows you to move the contact selected stored in the SIM card to the phone memory.

**Copy one to SIM**: it allows you to copy a contact from the phone memory to the SIM card. Only the name and the first phone number will be copied.

**Move to SIM**: it allows you to move a contact from the phone memory to the SIM card.

**Duplicate**: it allows you to copy contact details to add a new one.

**Copy all**: it allows you to copy all the contacts from one memory to the other.

**Delete all**: it allows you to delete all the contacts.

**Memory**: it shows the number of contacts stored in each memory and the available memory space.

### **Add to group**

It allows you to add a contact to a group or to create a new group.

### **Contact Settings**

**Prompt to save:** after an incoming or outgoing call with a number not stored in the phonebook, this option allows you to activate or deactivate a request to store the number in the phonebook.

**View contacts**: it allows you to select the default phonebook (SIM, phone, SIM and phone) displayed when the phone switches on.

**Sort contacts by**: This menu allows you to select the way to sort contacts in the phonebook (by name or first name).

### **Special Numbers**

This menu lists various services numbers and emergency numbers.

## <span id="page-18-0"></span>**Call groups**

<span id="page-18-1"></span>A call group allows you to group contacts: this group can be used to send messages easily to all the group contacts.

- In the phonebook, select the **Call groups** tab.
- Press [**Options**].
- Select **Add group**.
- Enter a name and press **OK**.
- Then the phone displays the contacts list to make your choice.

<span id="page-19-1"></span>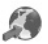

<span id="page-19-0"></span>The browser navigator is under licence:

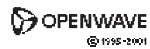

**RSA** Data Security

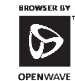

The browser navigator and the softwares included are the exclusive property of Openwave. For this reason, it is forbidden to modify,<br>translate disassemble or even translate, disassemble decompile all or part of these softwares.

Your phone has been customised to give access to Vodafone live!. Visit www.vodafone.com for additional information about the services Vodafone live! offers. To connect to the Vodafone live! service, press the Vodafone live! key on your handset. If you have any problems connecting to Vodafone live!, please contact Vodafone.

You can also download pictures, videos, ringtones and games from Vodafone live! and install them on your phone.

The Vodafone live! service allows you to access WAP pages and WAP-based applications on your phone. If necessary, please contact Vodafone to configure your phone.

Your phone may use a 3G network connection, bringing improved quality, sound, pictures and videos, as well as increased speed when downloading games and ringtones.

This connection is indicated by an 3G indicator. Alternatively, your phone may use a high-speed General Packet Radio Service (GPRS) network connection. This type of connection is identified by an  $\overline{1}$  indicator in the home screen that disappears when you start Vodafone live!. If you see an indicator during a Vodafone live! session, your phone is using a standard voice connection. The type of network connection your phone uses depends on your service provider's network. Your network connection charges may vary depending on the type of connection used.

#### **Option description**

**Web**: opens the Vodafone live! portal.

**Open page:** go to a requested page.

**Favourites**: allows to store bookmarks (addresses of Internet sites).

A bookmark stored in the list can be modified, sent or deleted.

You can receive bookmarks and add them to this list.

**History:** view a list of recently viewed pages.

**Alert inbox**: contains information messages about sending and receiving (deliveries, failures, etc.).

**Browser Accounts**: preconfigured shortcuts to items such as Ringtones, Pictures, News, Sport and Games.

### **Downloading Objects From a Web Page**

You can download pictures, sounds, or other objects from a WAP page by selecting the link. You can store media objects on your phone, and use them as wallpaper images, screensaver images, and event alerts. **Note:**

- The files that you download or receive as attachments might have a copyright lock that keeps you from forwarding them.
- If you receive a call during the download, press the Swap key to answer the call without ending the download.
- To end a download in progress, press  $\Box$ .

<span id="page-21-4"></span>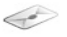

<span id="page-21-2"></span><span id="page-21-0"></span>*The Messaging menu contains the following message types: text messages (SMS, MMS), voice messages and e-mail. MMS is a Multimedia Message Service, which allows you to enclose photos, audio files, and others rich contents to your messages; these messages can even be composed of several slides. MMS are differently charged to SMS are. Please contact your network provider to get more information on their cost and the service availability.* 

### <span id="page-21-3"></span><span id="page-21-1"></span>**Creating a text message or an e-mail**

- Select **Messaging/Create new**.
- Select **Message** or **Email**.

**Note**: The [**Options**] key allows you to select various options for typing the text.

There are two input modes. To switch from one mode to another (ABC mode/T9 mode), make a long press on  $*$ . To switch into upper case/lower case/figures make a short press on  $*$ .

Also you can make your choice by selecting [**Options**]/**Input mode**.

- **ABC mode**: it allows you to type letters: press on one key several times to make the letter wanted appear (for example: press twice the **2** key to display **B**).
	- abc: lower case text
	- ABC: upper case text
	- Abc: first letter of the word in upper case
- **123 mode**: it allows you to type figures
- **T9 mode** (see below for using it)
	- abc T9: lower case text
	- ABC T9: upper case text
	- Abc T9: first letter of the word in upper case

#### <span id="page-21-5"></span>**Using T9 Mode**

The Easy Message T9™ mode helps you to easily write your messages.

The language used is the one selected on the display of the phone (if the language selected is not compatible with the Easy Message T9™, the English language will be automatically selected).

Press once the key corresponding to the letter chosen and compose the word by continuing to press the keys corresponding to the various letters without paying attention to the display: the word is highlighted.

The same sequence of keys pressed can correspond to several words, existing on the dictionary. If the word that appears is not the word you expected, press the navigator downwards to scroll through the words corresponding to this key sequence.

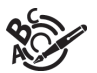

Once you agree on the word proposed on the screen, press the navigator rightwards to validate it or on the **0** key (which validates and inserts a space after the word), and go on writing the next word.

If the word you are expected is not proposed, please add characters until you get the message **Add new word**. Validate if the word displayed suits you or modify this word before adding it in the dictionary.

<span id="page-22-3"></span>**Punctuation characters**Punctuation characters are obtained by pressing the 1 key (except in 123 mode), or by briefly pressing  $\pi$ ).

**Accented characters**

Accented characters are generated automatically in T9 mode.

In ABC mode accented characters are available by pressing the key supporting the non-accented character repeatedly.

### <span id="page-22-0"></span>**Saving the message**

Select **Save as** if you do not want send the message immediately or if you want to send it several times.

### <span id="page-22-1"></span>**Sending the message**

<span id="page-22-4"></span>Once the text entered, press [**Options**] and select **Send**.

### <span id="page-22-2"></span>**Receiving messages**

When you receive a message, the phone plays the ring tone that you selected, and a message icon comes on the screen of your phone.

If you do not read the messages, this icon remains displayed on the screen. When it flashes, the memory is full.

Receiving icons, backgrounds or tunes can take several seconds. An icon is flashing when the download of your message is in progress.

Note that you have two different possibilities for receiving MMS: automatically or manually; if « manual mode » is activated, then you will receive only a notification in your Inbox, meaning that a MMS is available on the MMS Server; select Retrieve in the options when you want to retrieve the MMS from the network.

Please contact your network provider to get more information on icons, backgrounds or tunes downloading. Received messages are stored in the SIM card or in the phone until you choose to delete them.

## <span id="page-23-1"></span><span id="page-23-0"></span>**Messaging menu**

<span id="page-23-3"></span>**Inbox**

This menu is divided in two lists: the SMS or MMS messages received and the e-mail received.

Messages are listed in chronological order, the latest one being displayed first.

<span id="page-23-2"></span>The quantity of Not Read and Not Retrieved messages is shown. Not Retrieved and Not Read messages are shown in bold. **Drafts**

In this menu there are the messages created saved as drafts.

When you select a message and press [**Options**], various options can be selected.

**Sent messages**

This menu is used to store all your sent messages if you activated the option **Store send message** in the **[Message Settings](#page-24-0)** menu.

Too many messages saved will quickly fill up the available memory and no further messages will be received.

For each message, its characteristics (shown with an icon) and the time (or date) of sending are displayed on the screen. **Outbox**

<span id="page-23-4"></span>This menu displays the messages that have not been sent. You can therefore send them again.

**Messenger**

*(Service depending on the operator)*

The **Messenger** menu allows you to speak in real time with your contacts having the same connection type, from your phone or your PC.

At any time, wherever you are, you can send them a message as easily as a SMS.

**Note:** This service leads to a cost. For more information, contact your operator.

#### **Creating an identifier**

To use Messenger you need to create an identifier (name) and log on to the operator server: help screens guide the user when logging on for the first time.

After logon, the list of contacts is displayed.

**Note:** An icon is displayed on the sleep-mode screen when you are logged on to Messenger.

#### **Adding contacts**

To add a contact, go into "**Choice**" and into the "**Add contact**" option, then enter your contact's telephone number or Messenger identifier.

An icon opposite each contact indicates whether your contact is on line, available, etc.

#### **Conversation**

To start a conversation with one of your contacts, all you do is select your contact then send a message by going into "**Choice**" then the "**Write**" option: the text you sent and your contact's reply both appear in the conversation screen.

**Vodafone Mail**

<span id="page-24-1"></span>This menu allows you to connect to your email box.

**Templates**

In this menu there are the messages created saved as templates.

The same options as for the drafts are available for the templates.

**Message Archive**

This menu is used to store all your sent messages.

Too many messages saved will quickly fill up the available memory and no further messages will be received.

<span id="page-24-2"></span>For each message, its characteristics (shown with an icon) and the time (or date) of sending are displayed on the screen. **Call voicemail**

This function allows you to call your voicemail.

<span id="page-24-0"></span>**Note**: if your voicemail number has not been entered yet, you must enter it in the menu **[Settings](#page-34-5)**/**[Call settings](#page-35-4)**/**[Voicemail](#page-36-0)**. **Message Settings**

This menu allows you to select various sending and receiving options and customization options to create messages.

# <span id="page-25-0"></span>**Photo and video**

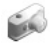

<span id="page-25-5"></span>*The Camera menu allows you to take photos and use them for different purposes. For instance, you can send them to another phone or an Internet address, store them, use them as wallpapers or screen savers.*

### <span id="page-25-1"></span>**Taking a photo**

**Settings before taking a photo**

Pressing [**Options**], various options can be selected:

- **• Take picture**: to take the photo.
- **Video mode**: to switch from photo mode to video mode.
- **Change camera**: to change from one lens to another.
- **Timer**: to take a photo with a 5, 10 or 15 second time delay.
- **Camera mode**: to select luminosity.
- **Effects**: to select an effect.
- <span id="page-25-2"></span>• **Settings**: to select storage location, click sound, photo format and quality.

**Taking a photo**

- Select the **Camera** menu. Look into your phone display and position your subject. Move your phone to position your photo.
- Press **OK**, the photo is taken and automatically saved. It stays on the phone display.
- If you want to send the photo immediately, press **OK**. The creating message screen is displayed to type a text if necessary.

**Options once the photo taken**

- <span id="page-25-4"></span>• **Send:** allows you to send the photo by MMS, infrared or Bluetooth.
- **New**: allows you to take a new photo.
- **Delete**: allows you to delete the photo.
- <span id="page-25-3"></span>• **Rename**: allows you to modify the name of a photo.
- **Add to contact**: allows you to assign a photo to a contact saved in the phonebook.
- **Set as wallpaper**: allows you to select the photo as a wallpaper.

**Note:** using the camera during a call may disturb the call quality.

## <span id="page-26-2"></span><span id="page-26-0"></span>**Taking a video**

**Settings before taking a video**

Pressing [**Options**], various options can be selected:

- **Record video**: to start recording
- **• Camera mode**: to switch from video mode to photo mode.
- **Change camera**: to change from one lens to another.
- **Settings**: to select the video quality, the recording time, the recording of the sound and the storage location.

**Recording a video**

- Select the **Camera** menu then **>** to switch into video mode.
- Press **OK** to record then press [**Stop**] when you want to stop recording. The video is automatically saved and has a number. It is saved in **[My Files](#page-27-1)**/**Videos**.

**Note**: the phone automatically stops recording when the maximum size available is reached.

**Options once the video recorded**

- <span id="page-26-1"></span>• **Send video:** allows you to send the video by MMS or Bluetooth
- **Playback**: allows you to play the video.
- **New**: allows you to take a new video.
- **Delete**: allows you to delete a video.
- **Rename**: allows you to modify the name of a video.

**Note**: the videos are saved in the phone with a .3gp format.

# <span id="page-27-1"></span><span id="page-27-0"></span>**My Files**

<span id="page-27-2"></span>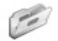

<span id="page-27-4"></span><span id="page-27-3"></span>The **[My Files](#page-27-0)** menu contains the directories of all the multimedia objects recorded in your phone and the downloaded objects (photos, videos, ringtones, musics, bookmarks, games, etc.).

To display the various options, press [**Options**] after having selected an object.

# <span id="page-28-2"></span><span id="page-28-0"></span>**Media Player**

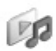

<span id="page-28-1"></span>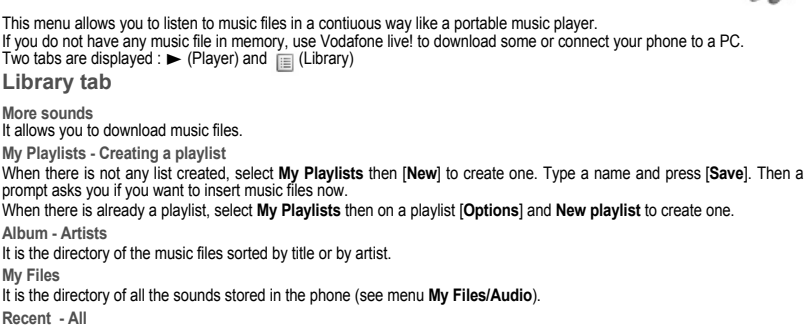

It is the directory of the music files already selected in a playlist.

#### **Player tab**

It allows you to play a music file or several music files selected.

To display the different options, press [**Options**]:

- 
- **Play**: to play music files of the playlist. **Add to playlist**: to add a music file to a playlist.
- **Remove**: to remove the music file selected from the playlist.
- 
- **Play mode**: to select the way to play the music files. **Set as ringtone**: allows you to select the music file as a ringtone.
- **Send By:** to send the music file by message, IrDA or Bluetooth.
- **Extend**: to play the music file with headphones.
- **Sort**: to sort the playlist.
- **More sounds**: to download new music files from Vodafone live!
- -**Details**: properties of the music file selected.

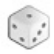

<span id="page-29-1"></span><span id="page-29-0"></span>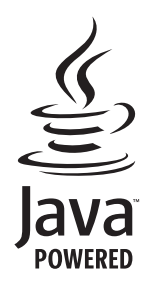

Your phone contains a few trial games. You can download more. You are the owner of a SAGEM mobile phone which gives you the ability to download applications and games to be executed on your phone thanks to the built-in Java™ engine.

However, receiving applications from everywhere implies some basic knowledge of the possible effects of such download.

We advise you to download certified games or applications from Vodafone live!

# <span id="page-30-0"></span>**Organiser & Tools**

## <span id="page-30-3"></span><span id="page-30-1"></span>**Calendar**

*This menu gives you access to your diary and get to a day, week, month or specific date. It lets you add events, access the global actions for all the events and manage them by event category.*

- **Monthly view**: allows you to access events on a month-by-month basis.
- **Weekly view:** allows you to access events on a week-by-week basis.
- **Daily view**: allows you to access the events for the current day and the actions possible on any event.
- **Date view**: allows you to access events at a specific date.
- **Settings:** allows you to select various settings for the events.

**Calendar/Calendar**

- **Add written event/Add Vocal Event**: allows you to add events of the text or voice type. Fill in the different items. Save the event.
- **Delete**: allows you to schedule the deletion of events that took place more than one day, week or month ago.
- **Memory**: allows you to view the memory capacity used by the different functions of your diary.
- **Categories**: allows you to display the different event categories and know the number of events in each category.

## <span id="page-30-4"></span><span id="page-30-2"></span>**ToDo**

*This menu allows you to add ToDo's, access category-based Todo management and delete all the ToDo's.* If there are not any ToDo, you directly access to the options below.

- **Add written ToDo/Add vocal ToDo**: allows you to add ToDo of the text or voice type. Fill in the different items. Save the ToDo.
- **Settings**: allows you to select various settings for the ToDo.
- **Import**:allows you to import a ToDo from a **[My Files](#page-27-1)** directory.

If there is a ToDo, press [**Options**] to display the options.

## <span id="page-31-0"></span>**Clock**

### <span id="page-31-9"></span>**Date and time**

<span id="page-31-11"></span><span id="page-31-5"></span>This menu allows you to display and set the various date and time settings (format, display, time zone, daylight saving, etc).

#### **Alarm - Stop watch - Timer**

<span id="page-31-7"></span>This menu allows you to set and activate the alarm, the chronometer and the timer.

*The alarm works even when the phone is switched off.*

<span id="page-31-8"></span><span id="page-31-6"></span>*The alarm icon appears on the idle screen.* 

### <span id="page-31-1"></span>**Calculator and converter**

This menu allows you to use your phone as a calculator. Use the following keys to make calculations:

- $\triangle$   $\cdot$  Add
- $\blacktriangleright$ : Subtract
- $\blacktriangleright$ : Multiply
- W: Divide

The following keys are used for:

- $\Box$ : Equals, convert or add to memory
- : Delete
- <span id="page-31-10"></span><sup>∗</sup> **#**: Decimal point.

### <span id="page-31-2"></span>**Modem status**

This menu allows you to know the modem connection status.

## <span id="page-31-3"></span>**Services**

This item may not be present on your phone's menu, as its contents depends on your SIM.

## <span id="page-31-4"></span>**My applications**

This menu contains the applications you have downloaded.

## <span id="page-32-0"></span>**Connectivity**

<span id="page-32-10"></span><span id="page-32-8"></span><span id="page-32-7"></span><span id="page-32-5"></span><span id="page-32-4"></span><span id="page-32-3"></span><span id="page-32-2"></span>You can exchange with other devices (PC, mobile phones, personal assistants, printers, etc.) various data: pictures, sounds, photos, videos, Todo tasks, organiser events, contacts, etc.

<span id="page-32-6"></span>Data exchange can be done through:

- <span id="page-32-9"></span><span id="page-32-1"></span>- a serial or USB cable,
- a bluetooth connection.

If you have inserted a memory card in your phone, it is considered as an additional memory in the Windows explorer files directory; you can copy/paste.

If you want to exchange objects between the phone memory and a PC, you must install the Wellphone software provided on CD: select Multimedia to open, from the PC, the phone files explorer.

<span id="page-32-11"></span>To save contacts, events or tasks, the Wellphone Multimedia software provided on the CD with your phone (also available from http:/www.wellphone.com) must be installed on a PC.

**Note**: If a call comes in during an exchange of data with your PC, the link will be interrupted and will have to be manually re-started.

#### **Bluetooth**

Your phone can be used with a Bluetooth connection in order to communicate with other devices equipped with Bluetooth: for example, an audio connection with a pedestrian kit, a car kit or a data connection with a PC.

Bluetooth is a free wireless connection, with a 10 metre maximum range.

**Bluetooth**

This menu allows you to activate or deactivate Bluetooth connection.

- Off: Bluetooth connection impossible.
- On and hidden: your phone is not detected by the other devices but the phone detects the other devices.
- On and visible for 3 minutes: your phone can be detected by another device.
- On and visible: your phone can be detected by another device and remains detected as soon as the Bluetooth connection is activated.

#### **My devices**

This menu allows you to search for devices which may connect with Bluetooth link with your phone (for instance: headset).

#### **My Bluetooth name**

This menu allows you to assign a name to your phone for the Bluetooth connection. This name is displayed on the devices connected.

### <span id="page-33-3"></span>**USB Mode**

When the phone is connected to a PC with a USB cable, this menu allows you to activate:

- the memory card access,
- <span id="page-33-2"></span>- the phone charging.

### <span id="page-33-0"></span>**Voice recorder**

This menu allows you to record your voice or a sound.

## <span id="page-33-1"></span>**Help**

This menu allows you to display help pages for the using of your phone.

First select the language you want.

**Note**: displaying help pages is done with a free WAP connection.

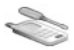

### <span id="page-34-8"></span><span id="page-34-5"></span><span id="page-34-1"></span><span id="page-34-0"></span>**Profiles**

This menu allows you to set profiles containing selections of different ringtones, volume to adapt them to various circumstances (for instance, depending on where you are (at work, at home, etc.) you will select such or such profile.

## <span id="page-34-2"></span>**Display settings**

<span id="page-34-11"></span>This menu allows you to customize your screen by choosing a different presentation.

### **Wallpaper**

This menu allows you to select a background picture for the idle screen.

**Note**: you can select wallpapers through the phone default wallpapers, the pictures downloaded in **[My Files](#page-27-1)/Pictures** and the pictures of your memory card.

### <span id="page-34-6"></span>**Backlight**

You can select the backlight intensity and the inactivity time after which the phone will automatically switch into economic mode (screen off).

### <span id="page-34-10"></span><span id="page-34-9"></span>**Startup/Shutdown animation**

<span id="page-34-7"></span>These menus allow you to display an animation when the phone is switched on and off.

## <span id="page-34-3"></span>**Languages**

This menu allows you to choose your phone's display language.

## <span id="page-34-4"></span>**Memory card**

**Autorun**: allows you to launch a navigation of a predefined contents in the memory card. **Memory**: allows you to display the available memory space of the memory card.

## <span id="page-35-11"></span><span id="page-35-0"></span>**Video telephony**

<span id="page-35-5"></span>This menu allows you to select the default parameters for the video calls.

### <span id="page-35-1"></span>**Browser settings**

This menu allows you to set various parameters needed for Vodafone live! browser connection. You can add or modify URL addresses.

## <span id="page-35-10"></span><span id="page-35-2"></span>**Networks settings**

This menu allows you to configure network preferences.

**Search:** to activate (automatically or manually) one of the networks accessible in the area in which your are located. **Preferred networks:** to view all the pre-registered networks.

<span id="page-35-4"></span>**Settings**: to select your network: GSM or 3G.

## <span id="page-35-3"></span>**Call settings**

<span id="page-35-9"></span>This menu allows you to manage all the call functions (call forward, displaying numbers, call waiting, voicemail number, etc.).

### **Call divert**

Depending on your subscription, this service allows you to forward incoming calls to a different number or to the voice mailbox. Choose the type of forwarding you want from the options available.

### <span id="page-35-6"></span>**Any key**

<span id="page-35-7"></span>This menu allows you to answer to a call pressing any key.

#### **Auto response**

<span id="page-35-8"></span>This menu allows your phone to answer automatically to a call when it is connected to a car kit.

### **Blacklist**

The blacklist is used to limit failures on automatic calls (calls generated by the automatic redial function or by applications: data, fax for example).

When several automatic calls failed with a number (number busy or unknown), this number is put in the blacklist and no automatic call will be done with this number any more until you delete it from the blacklist.

**Note**: this function does not apply to the calls performed manually.

### <span id="page-36-4"></span>**Display numbers**

This menu allows you to modify the status of the display number function. Select one of the options given: Anonymous mode, My number, Callers' number.

### <span id="page-36-3"></span>**Call waiting**

(Network dependent service)

During a call, you may be informed that a caller is trying to reach you: you hear a special tone. The caller's number is displayed on the screen.

#### <span id="page-36-1"></span>**Auto redial**

This menu allows you to call back a caller you have not managed to reach.

You can set the redial function to inactive, on request or systematic.

If you choose **On demand**, your phone will offer to redial your caller automatically if his number is busy.

### **Call reject list**

<span id="page-36-0"></span>The numbers entered in this list will automatically be rejected by the phone.

### **Voicemail**

<span id="page-36-2"></span>This function is for storing your voicemail number.

### **Call barring**

This menu allows you to block the making or receiving of certain calls.

Before you can use this service, a password will be provided by Vodafone when you take out your subscription. Access to this service depends on your subscription type.

To activate call barring :

- Select incoming or outgoing calls.
- Select the call type on which you want to activate call barring.
- Select the call origin.
- Select Activation and enter password.

## <span id="page-37-4"></span><span id="page-37-0"></span>**Security**

<span id="page-37-1"></span>This menu allows you to configure your phone's security settings.

### **Keypad lock**

This menu allows you to lock the keypad to avoid unwanted key presses. **Automatic:** after a few seconds, the keypad is locked. To unlock it press the  $*$  and **OK** keys from the idle screen. **Manual:** lock the keypad pressing the  $\vec{*}$  and **OK** keys from the idle screen.

#### <span id="page-37-2"></span>**PIN protection**

This menu allows you to activate or deactivate the PIN code when switching on the phone

### **Modify PIN code**

This menu allows you to activate and modify your phone's PIN. To modify the PIN, select **Modify PIN code** and [**Select**]. Enter old PIN and validate.Enter new PIN twice and validate.To activate or deactivate the PIN, select the **Control PIN** menu and [**Select**]. Enter PIN and validate. Select **Activate** or **Deactivate** and validate.

#### <span id="page-37-3"></span>**Modify PIN 2 code**

You have a second PIN number to allow you to access certain functions\*.

\* These functions may or may not be available depending on your SIM card.

Proceed as above in order to activate, deactivate or modify PIN number 2 of your phone.

#### <span id="page-38-1"></span>**Phone lock**

This menu allows you to activate a code which will be requested when the phone is switched on if a different SIM card is used. This code is automatically linked to the SIM card installed when the phone is activated. This code is a secret code to protect the phone if stolen.

To activate or deactivate the code:

- Select **Lock mode** and [**Select**].
- Select **Enable** or **Disable** and [**Save**].
- Enter 0000 (the factory code, by default) and validate.

To modify the phone code:

- Select **Change lock code** and [**Select**].
- Enter the old code and validate.
- Enter the new code and validate.
- <span id="page-38-0"></span>- Enter the code again to confirm it and validate.

### **Confidentiality**

This menu allows the activation or deactivation of automatic deletion, after power off/on, of outgoing calls, messages stored or organiser events.

Select **Activate** or **Deactivate** and validate.

#### **Operator**

This menu allows you to modify the call barring. *Access to this service depends on your type of subscription.*

#### **Fixed dial number**

This menu allows you to restrict the outgoing calls. This service depends on your SIM card. When activating this function, only the numbers stored in this phonebook can be called. This phonebook is linked to the SIM card, and its size depends on the card's capacity. **Status**: allows you to activate or deactivate this service. **Manage FDN**: allows you to manage the numbers stored in this phonebook.

### <span id="page-39-5"></span>**Cost**

*Access to this service depends on your type of subscription.*

This menu allows you to control the cost of your calls.

The **Cost** menu lets you check the cost of the last call you made and of all the calls you made since you last deleted them. The **Delete costs** menu lets you delete the cost of your last call and reset the cost counter after entering your PIN 2 code.

## <span id="page-39-6"></span><span id="page-39-0"></span>**Date and Time**

### **Set time/Set date**

These menus allow you to set the various date and time settings (format, display, time zone, daylight saving,etc).

### **Advanced**

This menu displays the list of all the settings selected for date and time.

## <span id="page-39-1"></span>**Shortcuts**

<span id="page-39-4"></span>This menu allows you to allocate functions to the directional keys of the navigator.

### <span id="page-39-2"></span>**Camera**

<span id="page-39-7"></span>This menu allows you to select the camera, video and dictaphone settings.

## <span id="page-39-3"></span>**Memory**

This menu displays the memory space used for the various functions.

# <span id="page-40-0"></span>**Technical features**

Weight: 99 g Size: 110 x 47 x 16 mm Original battery: Li-ion 1000 mAh Multimedia objects supported: Audio formats: iMelody, Midi, wave, MP3, AAC, AMR Graphic formats: wbmp, bmp, png, gif, animated gif, jpeg, 3gp, mpeg4 depending on model Size of memory available for messages: 100 SMSSize of memory available for MMS, the phonenook and the multimedia objects: up to 16 Mb Maximum size of each message: SMS: < 160 characters MMS: the phone supports MMS sizes up to 300 Kb both for outgoing and incoming messages (depending on the phone configuration and on the operator reservations) Using temperature: from - 10 °C to + 55 °C

# <span id="page-41-0"></span>**Certification and safety information for the United States and countries using FCC standards**

### <span id="page-41-1"></span>**FCC Part 15 statement**

This device complies with part 15 and part 24 of the FCC rules. Operation is subject to the following two conditions: (1) this device may not cause harmful interference, and (2) this device must accept any interference, including interference that may cause undesired operation.

This equipment has been tested and found to comply with the limits for a Class B digital device, pursuant to Part 15 of the FCC Rules. These limits are designed to provide reasonable protection against harmful interference in a residential installation. This equipment generates, uses and can radiate radio frequency energy and, if not installed and used in accordance with the instructions, may cause harmful interference to radio communications. However, there is no guarantee that interference will not occur in a particular installation. If this equipment does cause harmful interference to radio or television reception, which can be determined by turning the equipment off and on, the user is encouraged to try to correct the interference by one or more of the following measures:

- Reorient or relocate the receiving antenna.
- Increase the separation between the equipment and receiver.
- Connect the equipment into an outlet on a circuit different from that to which the receiver is connected.

Consult the dealer or an experienced radio/TV technician for help.

#### **WARNING**

 Changes or modifications made to this equipment not expressly approved by Sagem Communication for compliance could void the user's authority to operate the equipment.

## <span id="page-42-0"></span>**FCC SAR information**

#### **THIS MODEL PHONE MEETS THE FCC'S REQUIREMENTS FOR EXPOSURE TO RADIO WAVES**

 Your wireless phone is a radio transmitter and receiver. It is designed and manufactured not to exceed the limits for exposure to radiofrequency (RF) energy set by the United States Federal Communications Commission (FCC). These limits are part of comprehensive guidelines and establish permitted levels of RF energy for the general population. The guidelines are based on standards that were developed by independent scientific organizations through periodic and thorough evaluation of scientific studies. The standards include a substantial safety margin designed to assure the safety of all persons, regardless of age and health.

The exposure standard for wireless mobile phones employs a unit of measurement known as the Specific Absorption Rate, or SAR. The SAR limit set by the FCC and Health Canada is 1.6 W/kg (\*). Tests for SAR are conducted using standard operating positions accepted by the FCC with the phone transmitting at its highest certified power level in all tested frequency bands. Although the SAR is determined at the highest certified power level, the actual SAR level of the phone while operating can be well below the maximum value. This is because the phone is designed to operate at multiple power levels so as to use only the power required to reach the network. In general, the closer you are to a wireless base station antenna, the lower the power output.

Before a phone model is available for sale to the public, it must be tested and certified to the FCC that it does not exceed the RF limit established by the government-adopted requirement for safe exposure. The tests are performed in positions and locations (i.e., at the ear and worn on the body) as required by the FCC for each model.

The highest SAR value for these model phones as reported to the FCC when tested for use at the ear and when worn on the body are (measured at a distance of 0.59 inches (1.5 cm)):

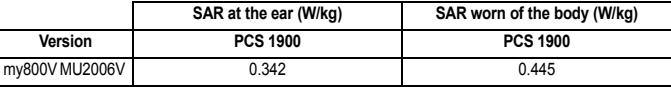

*(\*) In the United States and Canada, the SAR limit for mobile phones used by the public is 1.6 watts/kilogram (W/kg) averaged over one gram of tissue. The standard incorporates a substantial margin of safety to give additional protection for the public and to account for any variations in measurements.*

While there may be differences between the SAR levels of various phones and at various positions, they all meet the FCC requirement. The FCC has granted an Equipment Authorization for this model phone with all reported SAR levels evaluated as in compliance with the FCC RF exposure guidelines. SAR information on this model phone is on file with the FCC and can be found under the Display Grant section of http://www.fcc.gov/oet/fccid after searching on FCC ID M9HMU2006V (my800V). Additional Information can be found on the website of the World Health Organization (http://www.who.int/emf).

## <span id="page-43-0"></span>**Safety Information**

**Aircraft:** Switch off your wireless device whenever you are instructed to do so by airport or airline staff. If your device offers <sup>a</sup>"flight mode" or similar feature, consult airline staff as to its use in flight.

**Driving:** Full attention should be given to driving at all times, and regulations restricting the use of wireless devices while driving must be observed. For further driving safety tips, please refer to **[Driving safety tips](#page-47-0)** at [page 48](#page-47-0).

**Hospitals:** Mobile phones should be switched off whenever you are requested to do so in hospitals, clinics or health care facilities. These requests are designed to prevent possible interference with sensitive medical instruments.

**Gas stations:** Obey all posted signs with respect to the use of wireless devices or other radio equipment in locations with flammable material and chemicals. Switch of your wireless device whenever you are instructed to do so by authorized staff. **Interference with personal medical devices:** You should always consult your physician and review the device

manufacturer's instructions to determine if operation of your phone may interfere with the operation of your medical device. As a general rule:

- **For pacemakers:** Pacemaker manufacturers recommend that a minimum separation of 6 inches (15 cm) be maintained between a mobile phone and a pacemaker to avoid potential interference with the pacemaker. To achieve this, use the phone on the opposite ear to your pace maker and do not carry it in a breast pocket.
- **For hearing aids:** Some digital wireless phones may interfere with some hearing aids. In the event of such interference, you may want to consult your hearing aid manufacturer to discuss alternatives.

The ring tone, info tones, and handsfree talking are reproduced through the loudspeaker. Do not hold the phone to your ear when it rings or when you have switched on the handsfree function (at least 3.9 inches (10 cm)).

Use only batteries and charging devices designed for your phone. Otherwise you risk serious damage to health and property and may void any warranty.

**CAUTION!** Small parts like the SIM card could be swallowed by young children.

Do NOT open the phone. Only the battery and the SIM card may be removed. Do NOT open the battery.

Keep the battery out of chidren's reach. Do not allow the battery to be put into the mouth.

## <span id="page-44-0"></span>**Distance of operation**

This phone is designed to comply with the FCC radio frequency (RF) exposure guidelines when used as follows:

- **Against the ear:** Place or receive a phone call and hold the phone as you would a wireline telephone.
- **Body worn:** When transmitting, place the phone in a carrying accessory that contains no metal and positions the phone a minimum of 0.59 inches (1.5 cm) from your body. Use of other accessories may not ensure compliance with exposure guidelines. If you do not use a body worn accessory and are not holding the phone at the ear, position the phone a minimum of 0.59 inches (1.5 cm) from your body.
- **Data operation:** When using a data feature, position the phone a minimum of 0.59 inches (1.5 cm) from your body for the whole duration of the data transmission.

### <span id="page-44-1"></span>**FDA consumer information on wireless phones**

The US Food and Drug Administration (FDA) provides consumer information on wireless phones at: http://www.fda.gov/cellphones/qa.html.

Following are safety related questions and answers discussed at this web site:

#### **Do wireless phones pose a health hazard?**

The available scientific evidence does not show that any health problems are associated with using wireless phones. There is no proof, however, that wireless phones are absolutely safe. Wireless phones emit low levels of radiofrequency energy (RF) in the microwave range while being used. They also emit very low levels of RF when in the stand-by mode. Whereas high levels of RF can produce health effects (by heating tissue), exposure to low level RF that does not produce heating effects causes no known adverse health effects. Many studies of low level RF exposures have not found any biological effects. Some studies have suggested that some biological effects may occur, but such findings have not been confirmed by additional research. In some cases, other researchers have had difficulty in reproducing those studies, or in determining the reasons for inconsistent results.

**What is FDA's role concerning the safety of wireless phones?**

Under the law, FDA does not review the safety of radiation-emitting consumer products such as wireless phones before they can be sold, as it does with new drugs or medical devices. However, the agency has authority to take action if wireless phones are shown to emit radiofrequency energy (RF) at a level that is hazardous to the user. In such a case, FDA could require the manufacturers of wireless phones to notify users of the health hazard and to repair, replace or recall the phones so that the hazard no longer exists.

Although the existing scientific data do not justify FDA regulatory actions, FDA has urged the wireless phone industry to take a number of steps, including the following:

- Support needed research into possible biological effects of RF of the type emitted by wireless phones;
- Design wireless phones in a way that minimizes any RF exposure to the user that is not necessary for device function; and
- Cooperate in providing users of wireless phones with the best possible information on possible effects of wireless phone use on human health.

FDA belongs to an interagency working group of the federal agencies that have responsibility for different aspects of RF safety to ensure coordinated efforts at the federal level. The following agencies belong to this working group:

- National Institute for Occupational Safety and Health
- Environmental Protection Agency
- Federal Communications Commission
- Occupational Safety and Health Administration
- National Telecommunications and Information Administration

The National Institutes of Health participates in some interagency working group activities, as well.

FDA shares regulatory responsibilities for wireless phones with the Federal Communications Commission (FCC). All phones that are sold in the United States must comply with FCC safety guidelines that limit RF exposure. FCC relies on FDA and other health agencies for safety questions about wireless phones.

FCC also regulates the base stations that the wireless phone networks rely upon. While these base stations operate at higher power than do the wireless phones themselves, the RF exposures that people get from these base stations are typically thousands of times lower than those they can get from wireless phones. Base stations are thus not the primary subject of the safety questions discussed in this document.

**What is FDA doing to find out more about the possible health effects of wireless phone RF?**

FDA is working with the U.S. National Toxicology Program and with groups of investigators around the world to ensure that high priority animal studies are conducted to address important questions about the effects of exposure to radiofrequency energy (RF).

FDA has been a leading participant in the World Health Organization International Electromagnetic Fields (EMF) Project since its inception in 1996. An influential result of this work has been the development of a detailed agenda of research needs that has driven the establishment of new research programs around the world. The Project has also helped develop a series of public information documents on EMF issues.

FDA and the Cellular Telecommunications & Internet Association (CTIA) have a formal Cooperative Research and Development Agreement (CRADA) to do research on wireless phone safety. FDA provides the scientific oversight, obtaining input from experts in government, industry, and academic organizations. CTIA-funded research is conducted through contracts to independent investigators. The initial research will include both laboratory studies and studies of wireless phone users. The CRADA will also include a broad assessment of additional research needs in the context of the latest research developments around the world.

**What steps can I take to reduce my exposure to radiofrequency energy from my wireless phone?**

If there is a risk from these products--and at this point we do not know that there is--it is probably very small. But if you are concerned about avoiding even potential risks, you can take a few simple steps to minimize your exposure to radiofrequency energy (RF). Since time is a key factor in how much exposure a person receives, reducing the amount of time spent using a wireless phone will reduce RF exposure.

If you must conduct extended conversations by wireless phone every day, you could place more distance between your body and the source of the RF, since the exposure level drops off dramatically with distance. For example, you could use a headset and carry the wireless phone away from your body or use a wireless phone connected to a remote antenna.

Again, the scientific data **do not** demonstrate that wireless phones are harmful. But if you are concerned about the RF exposure from these products, you can use measures like those described above to reduce your RF exposure from wireless phone use.

#### **What about children using wireless phones?**

The scientific evidence does not show a danger to users of wireless phones, including children and teenagers. If you want to take steps to lower exposure to radiofrequency energy (RF), the measures described above would apply to children and teenagers using wireless phones. Reducing the time of wireless phone use and increasing the distance between the user and the RF source will reduce RF exposure.

Some groups sponsored by other national governments have advised that children be discouraged from using wireless phones at all.

**Do hands-free kits for wireless phones reduce risks from exposure to RF emissions?**

Since there are no known risks from exposure to RF emissions from wireless phones, there is no reason to believe that handsfree kits reduce risks. Hands-free kits can be used with wireless phones for convenience and comfort. These systems reduce the absorption of RF energy in the head because the phone, which is the source of the RF emissions, will not be placed against the head. On the other hand, if the phone is mounted against the waist or other part of the body during use, then that part of the body will absorb more RF energy. Wireless phones marketed in the U.S. are required to meet safety requirements regardless of whether they are used against the head or against the body. Either configuration should result in compliance with the safety limit.

**Do wireless phone accessories that claim to shield the head from RF radiation work?**

Since there are no known risks from exposure to RF emissions from wireless phones, there is no reason to believe that

accessories that claim to shield the head from those emissions reduce risks. Some products that claim to shield the user from RF absorption use special phone cases, while others involve nothing more than a metallic accessory attached to the phone. Studies have shown that these products generally do not work as advertised. Unlike "hand-free" kits, these so-called "shields" may interfere with proper operation of the phone. The phone may be forced to boost its power to compensate, leading to an increase in RF absorption.

## <span id="page-47-0"></span>**Driving safety tips**

Wireless phones give people the ability to communicate almost anywhere, anytime. But an important responsibility accompanies those benefits, one that every wireless phone user must uphold. When driving a car, driving is your first responsibility.

Below are safety tips to follow while driving and using a wireless phone that should be easy to remember.

Get to know your wireless phone and its features such as speed dial and redial.

When available, use a hands free device.

Position your wireless phone within easy reach and where you can grab it without removing your eyes from the road. If you get an incoming call at an inconvenient time, if possible, let your voice mail answer it for you.

Let the person you are speaking with know you are driving; if necessary, suspend the call in heavy traffic or hazardous weather conditions.

Do not take notes or look up phone numbers while driving.

Dial sensibly and assess the traffic; if possible, place calls when you are not moving or before pulling into traffic. Try to plan your calls before you begin your trip. But if you need to dial while driving, follow this simple tip--dial only a few numbers, check the road and your mirrors, then continue.

Do not engage in stressful or emotional conversations that may be distracting.

Use your wireless phone to call for help. Dial 9-1-1 or other local emergency number in the case of fire, traffic accident, road hazard or medical emergency.

Use your wireless phone to help others in emergencies. If you see an auto accident, crime in progress or other serious emergency where lives are in danger, call 9-1-1 or other local emergency number.

Call roadside assistance or a special wireless non-emergency assistance number when necessary. If you see a broken-down vehicle posing no serious hazard, a broken traffic signal, a minor traffic accident where no one appears injured or a vehicle you know to be stolen, call roadside assistance or other special non-emergency wireless number.

# <span id="page-48-1"></span><span id="page-48-0"></span>**Warranty**

You must always use your phone for the purpose for which it was designed, under normal operating conditions. Sagem Communication declines all responsibility for any use outside of the scope of its designed purpose and for any consequences of this use.

Any software program in the phone is either the exclusive property of Sagem Communication or is licensed to Sagem Communication by third parties. It is therefore highly prohibited to modify, translate, decompile or disassemble this software program or any part thereof.

#### **Use precautions**

Your phone allows you to download ringtones, icons and animated screen savers. Some of these items may contain data that may cause malfunctions of your phone or data losses (virus for example).

For this reason, Sagem Communication rejects all responsibility concerning (1) the reception of downloaded data or losses of the said data, (2) the impact on the operation of the phone and (3) damages resulting from receiving the said downloaded data or loss of said data. In addition, Sagem Communication states that a failure caused by receiving downloaded data that do not comply with the specifications set by Sagem Communication is excluded from the warranty.

Consequently, the diagnosis and repair of a phone infected by the said downloaded data will be at the expense of the customer.

Any content that you download to your phone may be protected by copyright belonging to third parties and consequently you may not have the right to use this content or its use may be restricted.

Consequently it is up to you to ensure that you have permission, such as under the terms of a license agreement, to use any content that you download. Furthermore, Sagem Communication does not guarantee the accuracy nor the quality of any content that you download. You alone are responsible for the content that you download to your mobile phone and how you use it. Sagem Communication cannot be held responsible for this content nor for its use. It is your responsibility to ensure compliance, at your own expense, with the laws and regulations applicable in the country where you use your phone.

#### **Warranty conditions**

Whenever you wish to make use of the warranty, please contact your vendor and present him/her with the purchasing paperwork that he/she gave you. If a fault occurs, your vendor will advise you.

**1.** The new phone (excluding consumables), including new accessories bundled with the phone, are guaranteed by Sagem Communication, parts and labour (apart from travel) against any manufacturing fault for a period of twenty four months (except for batteries for which the period is twelve months) with effect from the sale of the phone to the customer, on presentation of the paperwork stating the purchase date of the phone.

Phones that have been repaired or replaced as standard during the warranty period stated above are guaranteed (parts and labour) until the later of these two dates:

Expiry of the guarantee period of twenty four months stated above or three (3) months with effect from the date of support provided by Sagem Communication.

Your legal rights under the terms of applicable national law as well as your rights in relation to your retailer, as set out in the sales contract, remain applicable and are not in any way affected by this guarantee.

In any disputes, the phone is covered by the legal warranty against the consequences of faults or hidden defects in compliance with articles 1641 and subsequent of the French civil code.

**2.** All faulty phones under warranty will be replaced or repaired free of charge at Sagem Communication's option (with the exclusion of repair of any other damage), including transport costs between Sagem Communication authorised repair centre and the point of sale. Transport costs between the End User and the point of sale will be borne by the End User. Subject to essential legal provisions, Sagem Communication does not accept any warranty, explicit or implicit, other than the warranty provided expressly in this chapter, nor shall Sagem Communication accept responsibility for any immaterial and/or indirect damages (such as loss of orders, loss of profit or any other financial or commercial damage) under the warranty or not.

**3.** The acceptance of a phone under warranty demands that a purchase document that is legible and without modification, stating vendor's name and address, date and place of purchase, type of phone and IMEI, are attached to the warranty, and that the information on the phone identification label is legible and that this label or any other seal has not been tampered with.

The warranty applies in normal conditions of use. Prior to sending the phone for repair, it is the customer's responsibility to back up at his expense the customised data stored in the phone (phonebook, settings, wallpapers). A list of backup facilities can be provided by Sagem Communication on request. The responsibility of Sagem Communication cannot be invoked if damage occurs to customer files, programs or data. The information or operating elements and the contents of files will not be re-installed in any case in the event of loss.

Sagem Communication may decide, at its option, to repair the phone with new or reconditioned parts, replace the phone with a new phone or, in any dispute, a phone in good working condition. During its work Sagem Communication reserves the facility to make, where necessary, any technical modifications to the phone where these modifications do not adversely affect its initial purpose. Faulty parts to be replaced during a repair under warranty will become the property of Sagem Communication. The phone repair and standstill time during the warranty period may not lead to an extension of the warranty period as stated in article 1, provided no other vital provisions have been agreed.

The application of the warranty is subject to the full payment of the sums due for the phone when the request for support is made.

**4.** The following are excluded from the warranty:

Breakdowns or malfunctions due to non-compliance with the installation and use instructions, to an external cause of the phone (shock, lightning, fire, vandalism, malice, water damage of any type, contact with various liquids or any harmful agent, unsuitable electric current… ), to modifications of the phone made without the written consent of Sagem Communication, to a servicing fault, as described in the documentation supplied with the phone, to lack of supervision or care, to poor environmental conditions of the phone (especially temperature and humidity, effects of variations in electric voltage, interference from the mains network or earth) or even due to a repair, a call-out (opening or trying to open the phone) or to servicing done by personnel not approved by Sagem Communication.

Damage resulting from inadequate packaging and/or poor packing of the phone sent back to Sagem Communication. Normal wear and tear of the phone and accessories.

Communication problems linked with a poor environment, especially:

Problems accessing and/or logging onto the Internet, such as breakdowns of the access network, the failure of the subscriber's or his/hers correspondent's line, transmission fault (poor geographic coverage by radio transmitters, interference, disturbance, failure or poor quality of phone lines...), a fault inherent to the local network (cabling, file server, user phone) and/or transmission network fault (interference, disturbance, failure or poor quality of the network...).

Change of parameters of the cellular network made after the phone was sold. Current servicing work: delivery of consumables, installation or replacement of these consumables… Call-outs for phone or software modified or added without the written consent of Sagem Communication.

Faults or disruptions resulting from the use of products or accessories not compatible with the phone. Phones returned to Sagem Communication without having complied with the return procedure specific to the phone covered by this warranty. The opening or closing of a SIM operator key and call-outs resulting in the non-operation of the phone resulting from the opening or closing of SIM operator key done without the agreement of the original operator.

**5.** In the cases of warranty exclusion and of expiry of the warranty period, Sagem Communication shall draw up an estimate to be given to the customer for acceptance before any call-out. The repair and carriage costs (there and back) given in the accepted estimate will be charged to the customer. These provisions are valid unless a special written agreement has been made with the customer. If one of the provisions turns out to infringe a legally essential rule that consumers could have the benefit of under the national legislation, this provision will not be applied, but all other provisions will remain valid.

## <span id="page-51-0"></span>**End User Licence Agreement (EULA), for the software**

#### **CONTEXT AND ACCEPTATION OF THE AGREEMENT**

 You have acquired a Mobile Phone device ("DEVICE"), manufactured by Sagem Communication (SAGEM), that includes software either developed by SAGEM itself or licensed third party Software suppliers ("SOFTWARE COMPANIES") to SAGEM with the rights to sub-license it to the purchaser of the device. Those installed software products whatever their company of origin, and wherever the name of the company of origin is indicated of not in the DEVICE documentation, as well as associated media, printed materials, and "online" or electronic documentation ("SOFTWARE") are protected by international intellectual property laws and treaties. The SOFTWARE is licensed, not sold. All rights reserved.

IF YOU DO NOT AGREE TO THIS END USER LICENSE AGREEMENT ("EULA"), DO NOT USE THE DEVICE OR COPY THE SOFTWARE. INSTEAD, PROMPTLY CONTACT SAGEM FOR INSTRUCTIONS ON RETURN OF THE UNUSED DEVICE(S) FOR A REFUND. **ANY USE OF THE SOFTWARE, INCLUDING BUT NOT LIMITED TO USE ON THE DEVICE, WILL CONSTITUTE YOUR AGREEMENT TO THIS EULA (OR RATIFICATION OF ANY PREVIOUS CONSENT)**.

SOFTWARE includes software already installed on the DEVICE ("DEVICE Software") and Software contained on the CD-ROM disk ("Companion CD"), if any is supplied with the product.

**GRANT OF SOFTWARE LICENCE**

This EULA grants you the following licence:

**DEVICE Software**. You may use the DEVICE Software as installed on the DEVICE. All or certain portions of the DEVICE Software may be inoperable if you do not have and maintain a service account with an appropriate Mobile Operator, or if the Mobile Operator's network facilities are not operating or configured to operate with the DEVICE software.

**COMPANION CD**. If any is supplied, additional software for your personal computer is included with your DEVICE. You may install and use the software component(s) contained in the Companion CD only in accordance with the terms of the printed or online end user license agreement(s) provided with such component(s). In the absence of an end user license agreement for particular component(s) of the Companion CD, you may install and use only one (1) copy of such component(s) on the DEVICE or a single computer with which you use the DEVICE.

**Security Updates**. The SOFTWARE may include digital rights management technology. If SOFTWARE does contain digital rights management technology, content providers are using the digital rights management technology ("DRM") contained in the SOFTWARE to protect the integrity of their content ("Secure Content") so that their intellectual property, including copyright, in such content is not misappropriated. Owners of such Secure Content ("Secure Content Owners") may, from time to time, request manufacturers or SOFTWARE SUPPLIERS to provide security related updates to the DRM components of the SOFTWARE ("Security Updates") that may affect your ability to copy, display and/or play Secure Content through the SOFTWARE or third party applications that utilise the DRM.

You therefore agree that, if you elect to download a licence from the Internet which enables your use of Secure Content, Suppliers may, in conjunction with such licence, also download onto your DEVICE such Security Updates that a Secure Content Owner has requested that SOFTWARE SUPPLIERS distribute. SAGEM and SOFTWARE SUPPLIERS will not retrieve any personally identifiable information, or any other information, from your DEVICE by downloading such Security Updates.

#### **DESCRIPTION OF OTHER RIGHTS AND LIMITATIONS**

 **COPYRIGHT**. All title and intellectual property rights in and to the SOFTWARE (including but not limited to any images, photographs, animations, video, audio, music, text and "applets," incorporated into the SOFTWARE), the accompanying printed materials, and any copies of the SOFTWARE, are owned by SAGEM or the SOFTWARE SUPPLIERS. You may not copy the printed materials accompanying the SOFTWARE. All title and intellectual property rights in and to the content which may be accessed through use of the SOFTWARE is the property of the respective content owner and may be protected by applicable copyright or other intellectual property laws and treaties. This EULA grants you no rights to use such content. All rights not specifically granted under this EULA are reserved by SAGEM and the SOFTWARE SUPPLIERS

**Limitations on Reverse Engineering, Decompilation and Disassembly**. You may not reverse engineer, decompile, or disassemble the SOFTWARE, except and only to the extent that such activity is expressly permitted by applicable law notwithstanding this limitation.

**Single DEVICE**. The DEVICE Software is licensed with the DEVICE as a single integrated product. The DEVICE Software installed in the memory of the DEVICE may only be used as part of the DEVICE.

**Single EULA**. The package for the DEVICE may contain multiple versions of this EULA, such as multiple translations and/or multiple media versions (e.g., in the user documentation and in the software). Even if you receive multiple versions of the EULA, you are licensed to use only one (1) copy of the DEVICE Software.

**Software Transfer**. You may not permanently transfer any of your rights under this EULA with regard to the DEVICE Software or Companion CD, except as permitted by the applicable Mobile Operator. In the event that the Mobile Operator permits such transfer, you may permanently transfer all of your rights under this EULA only as part of a sale or transfer of the DEVICE, provided you retain no copies, you transfer all of the SOFTWARE (including all component parts, the media and printed materials, any upgrades , this EULA and, if applicable, the Certificate(s) of Authenticity), and the recipient agrees to the terms of this EULA. If the SOFTWARE is an upgrade, any transfer must include all prior versions of the SOFTWARE. **Software Rental**. You may not rent or lease the SOFTWARE.

**Speech/Handwriting Recognition**. If the SOFTWARE includes speech and/or handwriting recognition component(s), you should understand that speech and handwriting recognition are inherently statistical processes; that recognition errors are inherent in the processes; and that errors can occur in the component's recognition of your handwriting or speech, and the final conversion into text.. Neither SAGEM nor its suppliers shall be liable for any damages arising out of errors in the speech and handwriting recognition processes.

**NOTICE REGARDING THE MPEG-4 VISUAL STANDARD**. The SOFTWARE may include MPEG-4 visual decoding technology. MPEG LA, L.L.C. requires the following notice:

USE OF THIS SOFTWARE IN ANY MANNER THAT COMPLIES WITH THE MPEG-4 VISUAL STANDARD IS PROHIBITED, EXCEPT FOR USE DIRECTLY RELATED TO (A) DATA OR INFORMATION (i) GENERATED BY AND OBTAINED WITHOUT CHARGE FROM A CONSUMER NOT THEREBY ENGAGED IN A BUSINESS ENTERPRISE, AND (ii) FOR PERSONAL USE ONLY: AND (B) OTHER USES SPECIFICALLY AND SEPARATELY LICENSED BY MPEG LA, L.L.C.

If you have questions regarding this Notice, please contact MPEG LA, L.L.C., 250 Steele Street, Suite 300, Denver, Colorado 80206; Telephone 303 331.1880; FAX 303 331.1879

**Termination**. Without prejudice to any other rights, SAGEM may terminate this EULA if you fail to comply with the terms and conditions of this EULA. In such event, you must destroy all copies of the SOFTWARE and all of its component parts.

**Consent to Use of Data**. You agree that SOFTWARE SUPPLIERS may collect and use technical information gathered in any manner as part of product support services related to the SOFTWARE. SOFTWARE SUPPLIERS may use this information solely to improve their products or to provide customised services or technologies to you. SOFTWARE SUPPLIERS may disclose this information to others, but not in a form that personally identifies you.

**Internet Gaming/Update Features**. If the SOFTWARE provides, and you choose to utilise, the Internet gaming or update features within the SOFTWARE, it is necessary to use certain computer system, hardware, and software information to implement the features. By using these features, you explicitly authorise SOFTWARE SUPPLIERS to use this information solely to improve their products or to provide customised services or technologies to you. SOFTWARE SUPPLIERS may disclose this information to others, but not in a form that personally identifies you.

**Internet-Based Services Components**. The SOFTWARE may contain components that enable and facilitate the use of certain Internet-based services. You acknowledge and agree that SOFTWARE SUPPLIERS may automatically check the version of the SOFTWARE and/or its components that you are utilising and may provide upgrades or supplements to the SOFTWARE that may be automatically downloaded to your Device.

**Links to Third Party Sites**. The SOFTWARE may provide you with the ability to link to third party sites through the use of the SOFTWARE. The third party sites are not under the control of SAGEM. Neither SAGEM nor its affiliates are responsible for (i) the contents of any third party sites, any links contained in third party sites, or any changes or updates to third party sites, or (ii) webcasting or any other form of transmission received from any third party sites. If the SOFTWARE provides links to third party sites, those links are provided to you only as a convenience, and the inclusion of any link does not imply an endorsement of the third party site by SAGEM or its affiliates.

**Additional Software/Services**. The SOFTWARE may permit SAGEM to provide or make available to you SOFTWARE updates, supplements, add-on components, or Internet-based services components of the SOFTWARE after the date you obtain your initial copy of the SOFTWARE ("Supplemental Components").

If SAGEM provides or makes available to you Supplemental Components and no other EULA terms are provided along with the Supplemental Components, then the terms of this EULA shall apply.

SAGEM reserves the right to discontinue any Internet-based services provided to you or made available to you through the use of the SOFTWARE.

**EXPORT RESTRICTIONS**. You acknowledge that SOFTWARE is subject to U.S. export jurisdiction. You agree to comply with all applicable international and national laws that apply to the SOFTWARE, including the U.S. Export Administration Regulations, as well as end-user, end-use and destination restrictions issued by U.S. and other governments.

#### **UPGRADES AND RECOVERY MEDIA**

- **DEVICE Software**. If the DEVICE Software is provided by SAGEM separate from the DEVICE on media such as a ROM chip, CD ROM disk(s) or via web download or other means, and is labelled "For Upgrade Purposes Only", you may install one copy of such DEVICE Software onto the DEVICE as a replacement copy for the existing DEVICE Software and use it in accordance with this EULA, including any additional EULA terms accompanying the upgrade DEVICE Software.
- **COMPANION CD**. If any Companion CD component(s) is provided by SAGEM separate from the DEVICE on CD ROM disk(s) or via web download or other means, and labelled "For Upgrade Purposes Only", you may (i) install and use one copy of such component(s) on the computer(s) you use to exchange data with the DEVICE as a replacement copy for the existing Companion CD component(s).

#### **RESPONSIBILITIES**

 **SUPPORT AND INFORMATION** Should you have any questions concerning this EULA, or if you desire to contact SAGEM ]for any other reason, please refer to the address provided in the documentation for the DEVICE.

**NO LIABILITY FOR CERTAIN DAMAGES**. EXCEPT AS PROHIBITED BY LAW, SAGEM SHALL HAVE NO LIABILITY FOR ANY INDIRECT, SPECIAL, CONSEQUENTIAL OR INCIDENTAL DAMAGES ARISING FROM OR IN CONNECTION WITH THE USE OR PERFORMANCE OF THE SOFTWARE. THIS LIMITATION SHALL APPLY EVEN IF ANY REMEDY FAILS OF ITS ESSENTIAL PURPOSE.

FOR APPLICABLE LIMITED WARRANTIES AND SPECIAL PROVISIONS PERTAINING TO YOUR PARTICULAR JURISDICTION, PLEASE REFER TO YOUR WARRANTY BOOKLET INCLUDED WITH THIS PACKAGE OR PROVIDED WITH THE SOFTWARE PRINTED MATERIALS.

# <span id="page-55-0"></span>**Java™**

When running a Java™ application, you may be prompted to grant access to protected features. These features are protected because using them could incur you cost, or involve your personal data. In case of doubt, don't hesitate to refuse access by selecting the "No" button!

The security configuration menu is an expert feature! You must know exactly what you are doing before attempting to change security parameters of a MIDlet. Misunderstanding changes may render MIDlet non functional and/or lead to higher risks for your private data or impact your airtime consumption. Any changes in the security configuration are done under your responsibility. In no case shall Sagem Communication and/or your network provider be liable for any damages deriving from or arising out of such changes in the security configuration.

You must be aware that applications downloaded to your phone could cause the phone to perform actions for which you will be billed, like making calls and sending SMS. Depending on your operator's billing policy, you may also be charged to download the application because of airtime consumption.

#### **Security considerations**

Java™ MIDP technology is an efficient way to provide powerful applications in mobile phones.

All these MIDP 2.0 features cannot be simply exposed to any MIDlet installed in the handset: a careful access control system is implemented in the device to protect your private data and airtime consumption.

Access controls are gathered in 9 security groups:

- Network access
- Auto invocation
- Phone call
- Local connectivity
- Messaging receive
- Messaging sending
- Read User data
- Write User data
- Multimedia recording

Each of these security groups has one among 5 possible authorizations levels (listed from the more restrictive to the more permissive):

- Never: The security group completely prevents access to the protected features.
- Per use: Each time MIDlet tries to use protected feature, user is prompted to grant access.
- Per session: First time a MIDlet uses a protected function, user is prompted to grant access like in "Per use" authorization but access is granted until the MIDlet terminates.
- Single confirmation: The first time in the whole MIDlet life a MIDlet uses a protected feature, user is prompted to grant access. It remains valid until the MIDlet is removed from the handset.
- Always: The security group unconditionally grants access to protected features.

A MIDlet has a security status which is either "uncertified", or else "certified".

An "uncertified" status means that the source of the MIDlet could not be verified by the mobile phone at installation time. As far as the phone knows, the MIDlet could have been written by anyone.

A "certified" status means that the MIDlet was digitally signed by a known party, whose name is displayed by the mobile phone.

Security permissions are different for "uncertified" or "certified" MIDlets.

**Security configuration menu**

When a MIDlet is installed in the mobile phone, default security authorizations are applied.

This default security configuration may be altered through the "Settings/Security" menu of an installed MIDlet.

Once in the "Security" menu, the security status of the MIDlet is displayed.

If you do not want to enter the security menu, simply select "Back" button. You can proceed by selecting "Ok" button.

The menu displayed allows you to increase or decrease permissions currently applied to the current MIDlet for each of the security groups.

When you set a more permissive authorization to a security group than the current value, mobile phone asks you to confirm your increased risk exposure.

The maximum risk exposure increase is limited by the security status.

**What is Java™?**

Business applications and games are easily downloadable by the end-user on a Java™ featured handset.

Your mobile phone is a MIDP 2.0 compliant Java™ platform which implements WMA (SMS support) and MMAPI (Multimedia support) options, providing an exciting environment to run highly graphical, networked and intuitive MIDP applications. **What is a MIDlet?**

A Java™ application or a game designed to run in a mobile phone is named a MIDlet (MIDP applet).

A MIDlet is usually made of 2 files:

- The JAD file

- The JAR file

JAD file stands for **J**ava™ **A**pplication **D**escriptor. It is a small file describing the content of a JAR file.

JAR file stands for **J**ava™ **A**rchive. It refers to the application data themselves (program, images, sound). A JAR file may be up to 200 kilo-bytes large.

**Note**: In rare circumstances, MIDlet vendors may provide no JAD file and the MIDlet is the JAR file alone. In such a case it is your only responsibility to evaluate the risk to download the JAR file without possibility of consulting the JAD file.

**Downloading a MIDlet (Java™ game or application)**

MIDlets are easily downloaded in the mobile phone through the Games or Applications menus or through the WAP browser. In almost all cases, you will first receive a JAD file which will be displayed on the screen.

When you select a JAD file, your mobile phone downloads it, displays data contained and prompts you to acknowledge the JAR file download.

The popup displays information below:

- Name of the MIDlet, Version, Size, Name, Security status, URL.

If you do not want to download the main data (JAR file), you shall refuse to acknowledge further airtime consumption by selecting "Cancel".

If you agree on the MIDlet installation, just select "Ok". The MIDlet is installed with security levels set to default values associated with its security status.

Before downloading an application, such a message may appear: "Your handset cannot identify the application, please be sure of the source of the application before installing the application".

**Trademarks**

 Java™ and all other Java-based marks are trademarks or registered trademarks of Sun Microsystems, Inc. in the U.S. and other countries.

**Disclaimer**

 Some downloaded items may contain data or may induce actions which may cause malfunctioning of your mobile phone or loss or corruption of data or abnormal increase of your airtime consumption.

You expressly acknowledge that the download of any applications including Java<sup>TM</sup> applications or games is done under your exclusive responsibility. In no event shall Sagem Communication, your network service provider or their affiliates be liable for any lost profits or costs of procurement of substitute goods or services, loss of profits, interruptions of business, loss of data or for any special, indirect, incidental, economic, or consequential damages arising under contract, tort, negligence, or other theory of liability relating to the download of any application by any means, including Java<sup>TM</sup> applications or games in SAGEM devices. You expressly acknowledge that any applications including JavaTM applications or games are provided strictly «as is». Sagem Communication and/or your network service provider extend no warranty whatsoever thereto. Sagem Communication and/or your network service provider disclaim any express, implied or statutory warranty of merchantability, fitness of any applications including Java<sup>TM</sup> applications or games for a specific purpose, satisfactory quality, security or otherwise.

# <span id="page-58-0"></span>**Troubleshooting**

<span id="page-58-1"></span>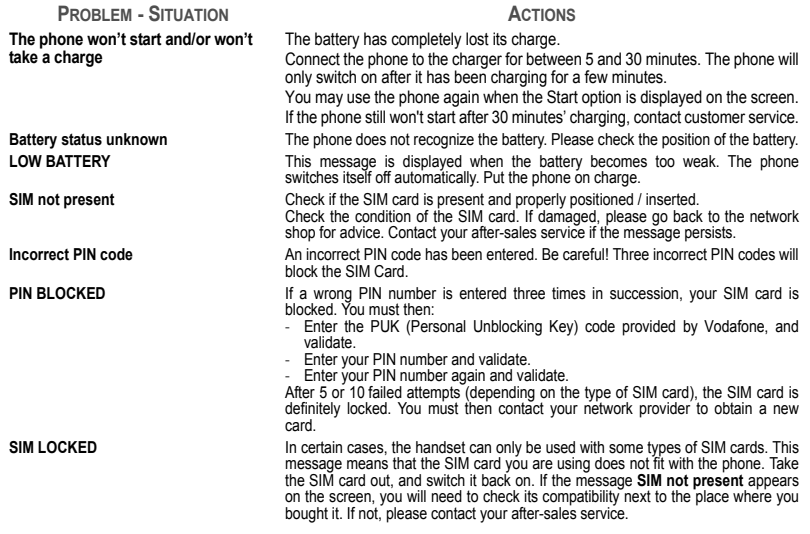

<span id="page-59-0"></span>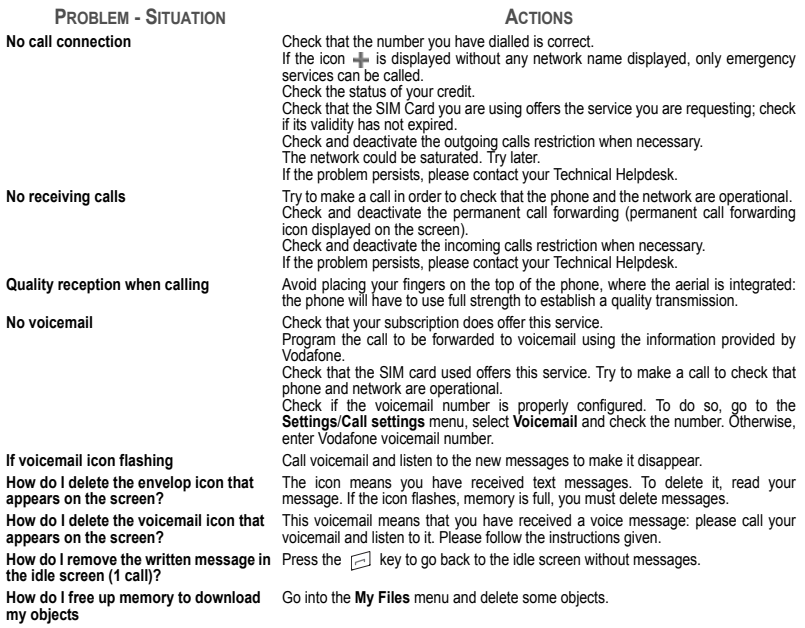

#### **PROBLEM - SITUATION**

#### **ACTIONS**

**How do I free up memory to receive new** Manage your Outbox carefully. It is recommended not saving sent messages **messages?** automatically: too many messages saved will quickly fill up the available memory and no further messages will be received. To delete them, please go into the **[Messages](#page-21-2)** menu, select **Inbox** then delete some messages. Manage your **[Messaging menu](#page-23-1)** carefully also.

> It is highly recommended to manage your Phonebook carefully. If you have received pictures enclosed in a Vcard, please save or delete them.

**How do I free up memory to store new How can I increase the efficiency of my phone?**

<span id="page-60-0"></span>**contacts in my Phonebook?**

The most efficient actions are as follows: Please keep your phone safely in order to avoid pressing the keys unnecessarily: every time a key is pressed the screen lights up.

You can deactivate the screensaver or select the activation time to be more than every 300 s (the screensaver uses processing power).

Make sure that you don't obstruct the antenna with your fingers when using the phone (see [page](#page-14-3) 15).

# <span id="page-61-0"></span>**Index**

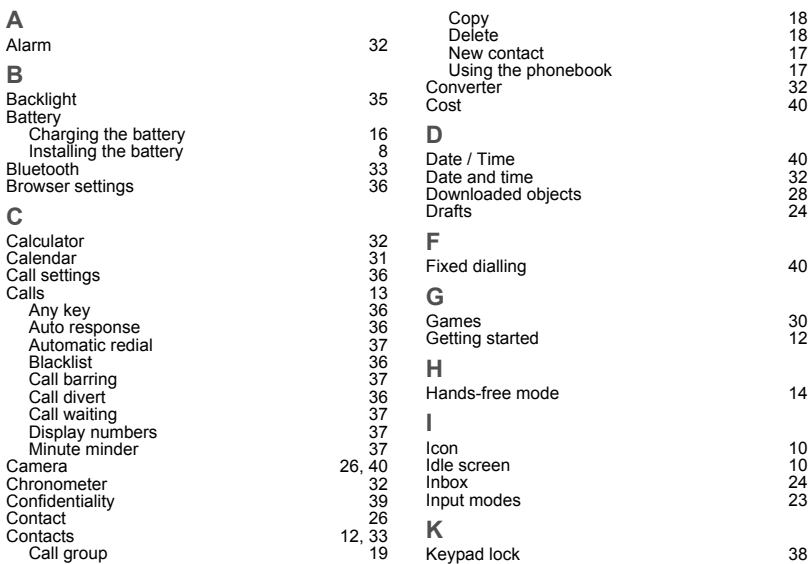

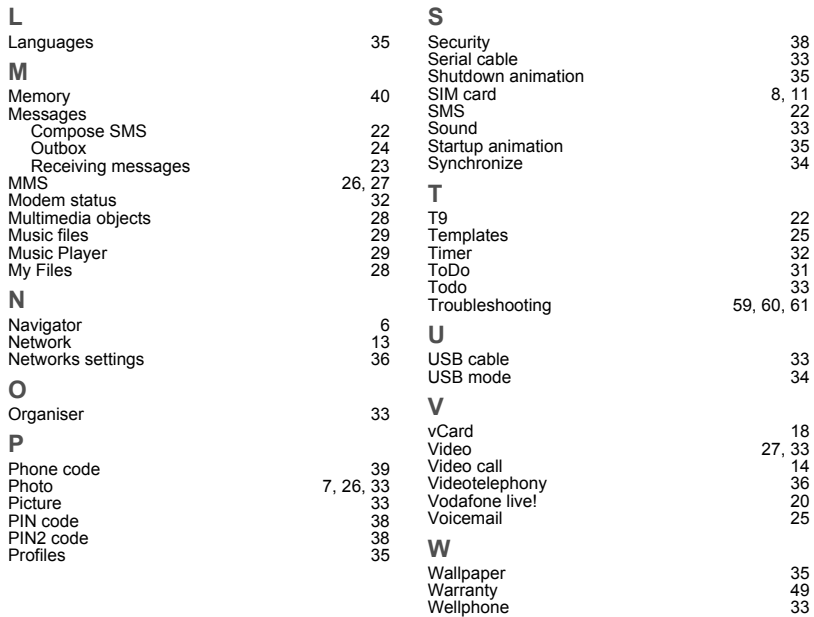

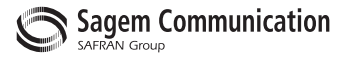

### **Mobile Communication Business Group**

www.sagem.com/mobiles Le Ponant de Paris - 27, rue Leblanc - 75512 PARIS CEDEX 15 - FRANCE Société Anonyme E Paris - 21, rue Lebiaric - 15512 PARIS CEDEX 15 - FRANCE<br>Société Anonyme<br>Capital 300 272 000 € - 480 108 158 RCS PARIS